## **ACCESSO AL REGISTRO ELETTRONICO (RE)**

## **PRIMO ACCESSO (genitori classi prime)**

Le credenziali del registro elettronico possono essere autonomamente generate seguendo la procedura di seguito descritta:

1) Accedere al sito della scuola<https://www.bovionlinefoggia.edu.it>

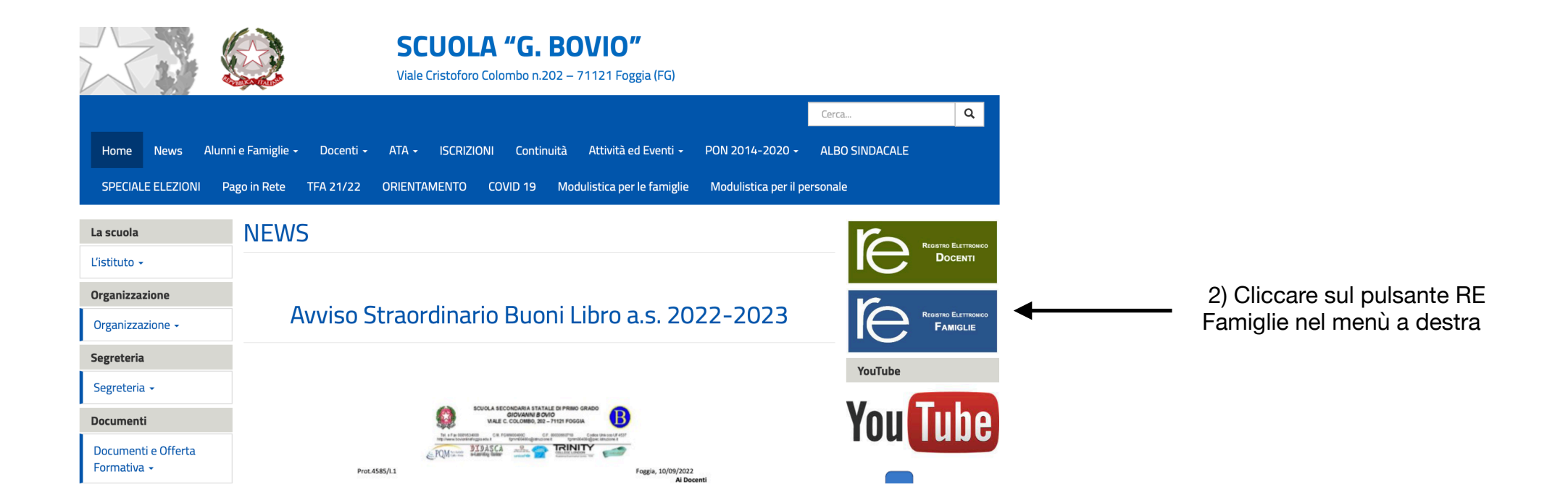

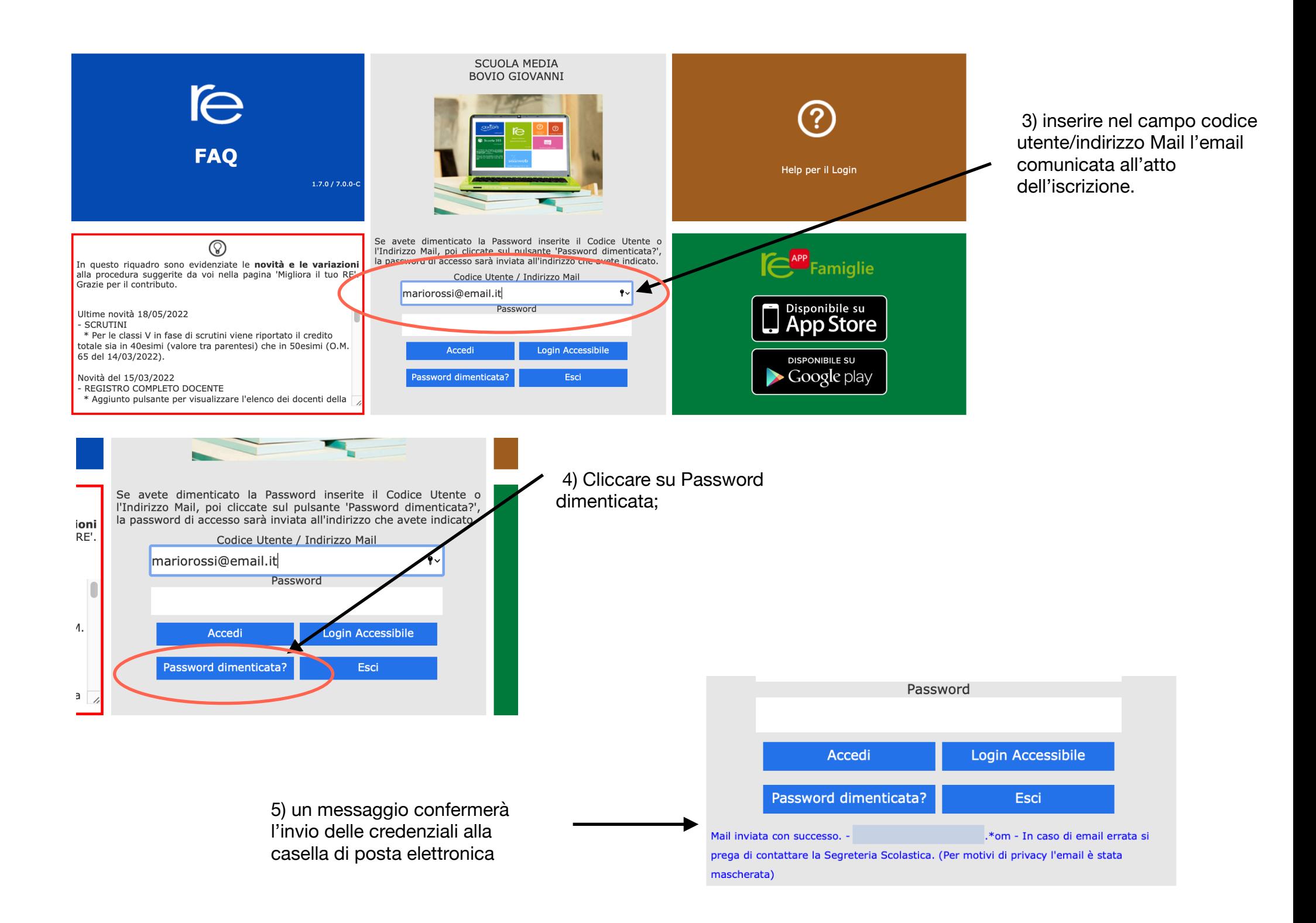

Accedere alla propria casella di posta elettronica e aprire il messaggio ricevuto da ["registroelettronico@axioscloud.net](mailto:registroelettronico@axioscloud.net)"; l'email conterrà il seguente testo:

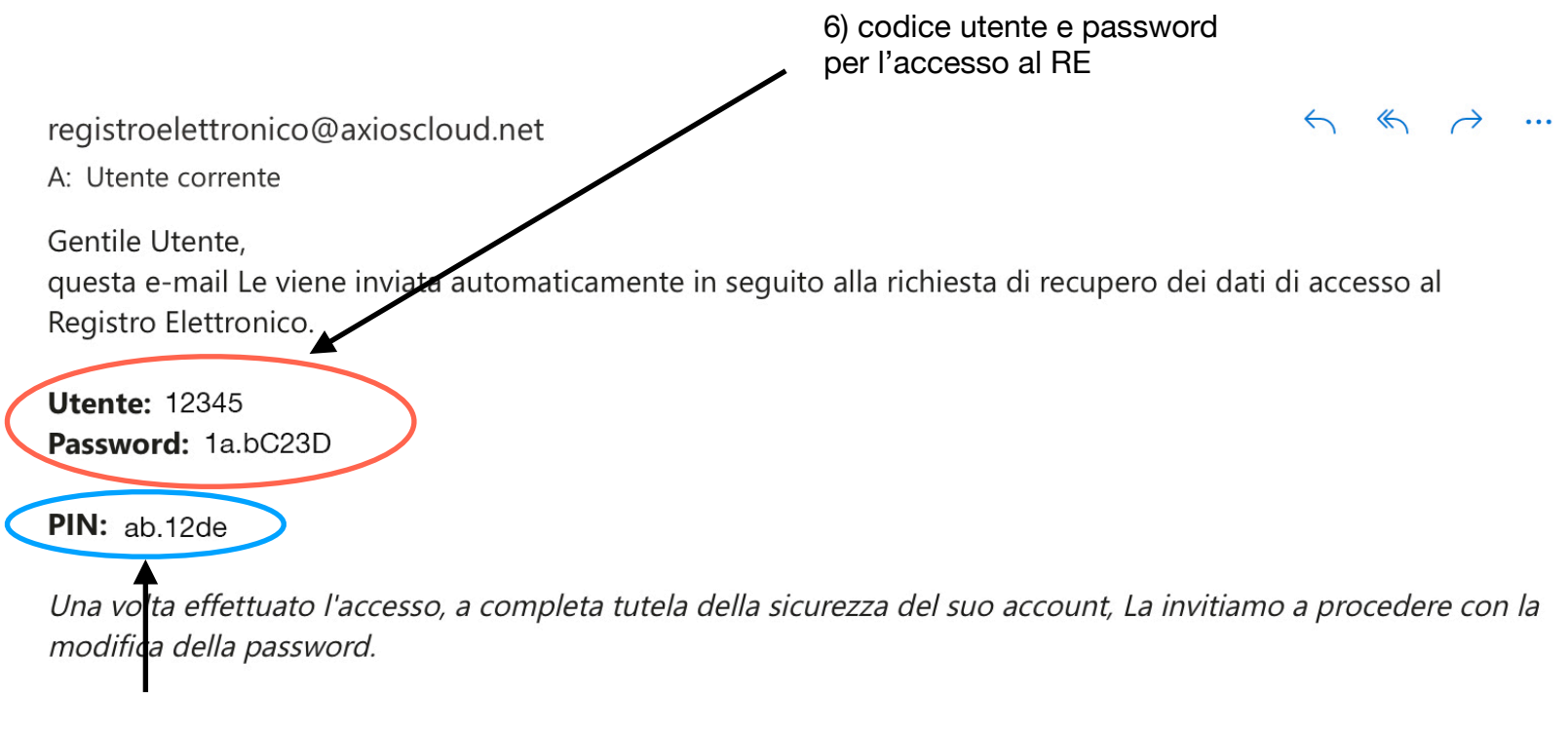

7) PIN per giustificare assenze e per altre operazioni

Si prega di conservare con cura le credenziali generate. In caso di smarrimento è possibile rigenerarle con la procedure di recupero.

## **Recupero credenziali RE (Registro elettronico)**

Per recuperare le credenziali del registro elettronico (Docenti - Famiglie) è sufficiente, dopo essere entrati nell'area dedicata (famiglie o docenti), inserire il proprio codice utente o l'email comunicata alla segreteria scolastica.

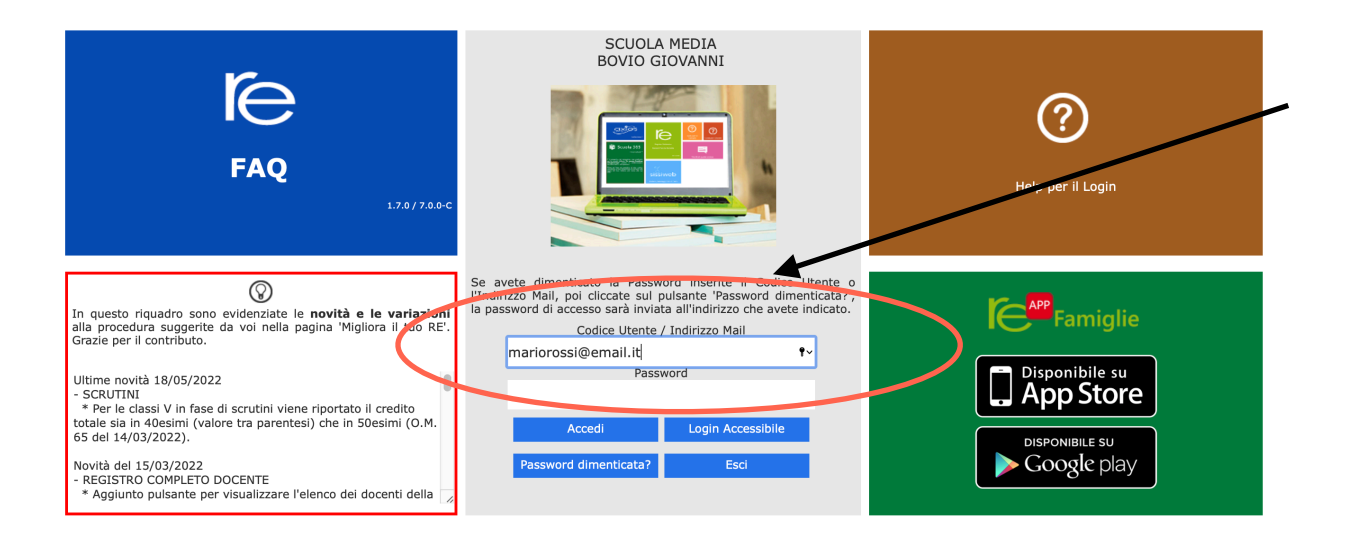

 1) inserire nel campo codice utente/indirizzo Mail il codice utente o l'email comunicata alla segreteria scolastica.

Se avete dimenticato la Password inserite il Codice Utente o l'Indirizzo Mail, poi cliccate sul pulsante 'Password dimenticata?', a password di accesso sarà inviata all'indirizzo che avete indicato.

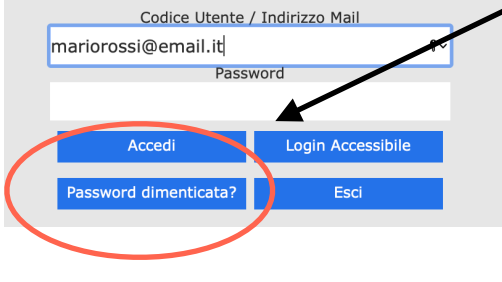

## 2) Cliccare su Password dimenticata;

Password Accedi Login Accessibile Password dimenticata? Esci 3) un messaggio confermerà Mail inviata con successo. -.\*om - In caso di email errata si l'invio delle credenziali alla prega di contattare la Segreteria Scolastica. (Per motivi di privacy l'email è stata casella di posta elettronicamascherata)